【物品】

電子申請用

# 令和 4・5・6 年

入札参加資格申請の手引き

# 《個別編》

松江市財政部 契約検査課

(令和 6 年 5 月)

# は じ め に

松江市が発注する物品の売買、借入れ、修繕、製造の請負、役務(測量、建設コンサルタント業務を除 く。)の提供等に係る競争入札等に参加を希望される方は、必ず入札参加資格申請を行ってください。 申請方法は、インターネットを利用した「島根県電子調達共同利用システム」からの電子申請となりま す。

なお、入札参加資格申請にはICカード(電子証明書)は不要です。 申請の手引きは3部構成です。申請に当っては、この手引きのほか下記の書類をご確認ください。

【この手引きの他に確認する書類(2部)】

- 島根県電子調達システム (資格申請システム)による物品・役務 入札参加資格申請の手引き(共通編)【令和4年~令和6年用】 (以下、「手引き(共通編)」という。)
- 島根県電子調達システム 資格申請システム 操作マニュアル (受注者編:物品・役務) (以下、「手引き(操作マニュアル編)」という。)

#### 【問い合せ先】

#### 1 競争入札参加資格審査申請に関することについて

松江市財政部契約検査課

TEL:0852-55-5404 FAX:0852-55-5570

E-mail:gyousya-touroku@city.matsue.lg.jp

# 2 システム全般及び操作に関することについて

島根県電子調達システムヘルプデスク

TEL:0852-25-6701

# 第 1 申請書の受付等について

#### 1 申請にあたっての注意事項

- (1) 申請にあたっては、本手引きを熟読のうえ、申請の項目漏れや誤り等のないよう十分に注意し てください。
- (2) 申請された後、申請内容について資格審査を行い、資格を有すると認められたときに松江市の 有資格業者として登録をします。なお、添付書類が期日までに提出されない場合は、資格審査の 対象となりませんので、余裕を持って申請してください。
- (3) 申請及び添付書類等に虚偽の事項の記載等をしたときは、資格を取消すことがあります。
- (4) 物品の申請については、別表「業種分類表(物品)」の業種について受付けます。資格申請シ ステムにより希望される業種を選択してください。
- (5) 申請者は法人(個人)単位です。支店・事業部門間で事前に調整を行い、二重申請とならない ように注意してください。

入札、契約についての権限を営業所、支社等に委任する場合は、システム内の「営業所情報 登録」において受任者となる営業所、支社等を登録した上で、「申請先自治体別営業所選択」 において、委任の状況を登録してください。松江市の場合は、委任先は1ヵ所のみ登録を認めま す。

なお、委任をする場合は別途、松江市へ委任状を送付してください。

※ここでいう委任とは、代表者から営業所等に入札、契約等の権限を委任することをいいま す。単に入札書の提出を行う営業担当者等のことではありません。

 (6) 入札参加資格申請は、原則として島根県電子調達共同利用システムの「資格申請システム」に より行ってください。やむを得ない事情により、資格申請システムでの申請が困難な場合、資格 申請システムで申請ができる参加自治体のうち、1自治体のみ申請する者に限って紙での申請を 認める場合があります。紙での申請をご希望の場合は、あらかじめ松江市契約検査課(Tm: 0852-55-5404)へご相談ください。(複数の参加自治体へ申請する場合は、紙での申請は認めま せんのでご了承ください。)

# 2 申請できる者の資格

- (1) 地方自治法施行令(昭和22年政令第16号)第167条の4第1項の各号のいずれかに該当する者でな いこと。
- (2) 営業の開始に関し、官公庁の許可、認可、届出等(以下「許認可等」という。)を必要とする業 務については、これを得ていること。
- (3) 松江市税の滞納がないこと。
- (4) 消費税及び地方消費税の滞納がないこと。
- (5) 社会保険料の滞納がないこと。
- (6) 松江市国民健康保険料の滞納がないこと。
- (7) 暴力団員による不当な行為の防止等に関する法律第2条第6号に規定する暴力団員又は同条第2号 に規定する暴力団若しくは暴力団員と密接な関係を有する者を経営に関与させていないこと。

※なお、今回の申請で認定された場合であっても、入札参加資格の有効期間中において、いずれかの要 件を満たさなくなった時点で、入札に参加することができなくなります。

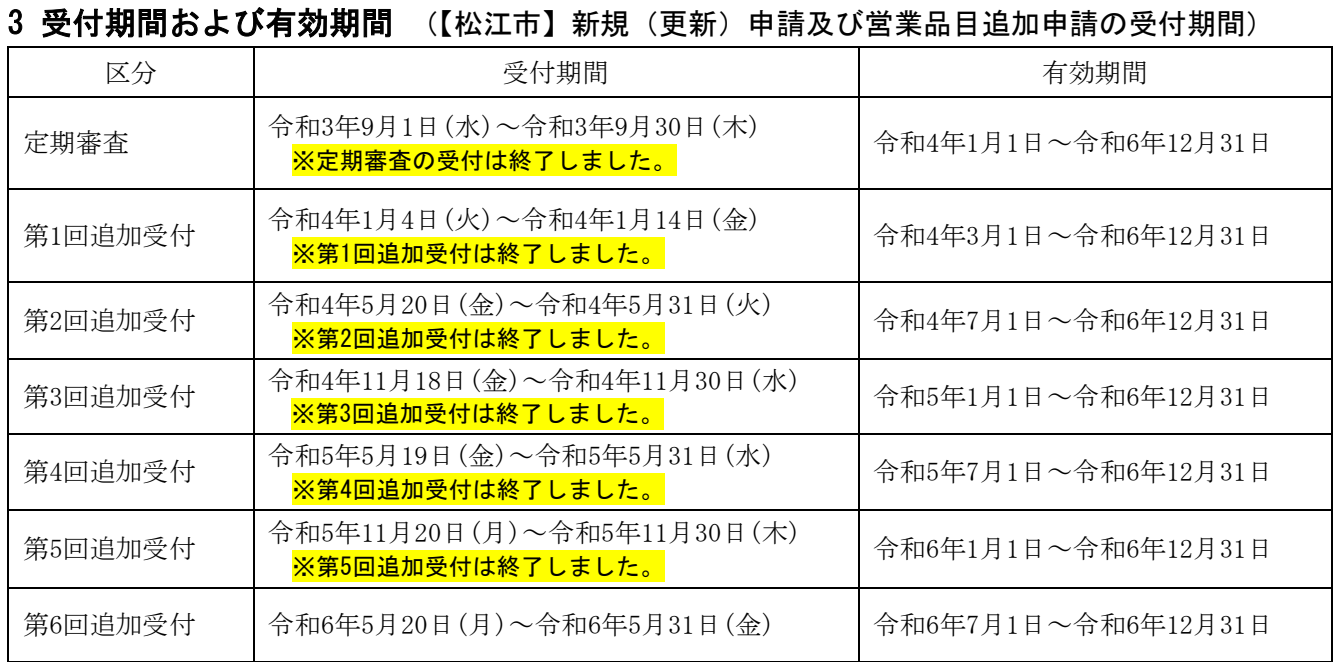

# 4 入札参加資格申請の流れ【新規申請の場合】

島根県電子調達共同利用システムの「資格申請システム」により申請を行います。システムの詳しい操 作方法は、手引き(操作マニュアル編)をご確認ください。

(1)予備登録

住所、会社名、代表者役職名・氏名、電話番号、メールアドレス、パスワード等の基本情報を入 力します。予備登録を完了すると、登録したメールアドレスへシステムからの各種通知が届きます。 (2)資格申請用 ID の取得

資格申請システムからのメールにより、資格申請用 ID を取得します。

(3)本登録

メールで送付された資格申請用の ID と各自で設定されたパスワードでログインし、希望する営 業品目等を画面で入力を行います。申請に必要な項目を入力し申請を完了(データを送付)するこ とで本登録が完了し、資格申請システムから「申請受付確認メール」が送信されます。(営業品目等 については、各自治体が作成する申請の手引き等を必ずご確認のうえ、入力願います。)

(4)添付書類の提出

 システムから印刷する添付書類送付票の内容に合わせて共通添付書類と個別添付書類を送付しま す。共通添付書類は、基本的な部分を審査する共通審査自治体へ送付し、個別添付書類は、申請した 各自治体がそれぞれ求める個別書類を各自治体へ送付します。

(5)受理完了

本登録内容の基本的な部分を共通審査で確認し受理すると、「受理完了メール」が送信されます。 (6)修正及び追加書類の提出

 共通審査や各自治体が行う個別審査の際に、本登録内容に修正が必要な場合や、添付書類に不備等 がある場合は「修正指示通知メール」が送付されますので、内容を確認した後、システム登録内容 の修正や追加書類の提出を行います。

(7)認定完了

 システム登録内容と送付された添付書類をもとに審査を行い、認定結果は、申請した各自治体から 「認定完了メール」が送信されますので、メール及びシステムで認定内容を確認します。

※なお、申請受付期間内に資格申請システムによる本登録を完了し、かつ、共通添付書類・個別添付書 類の提出が完了していなければなりません。

(8)注意事項

 平成31・32・33年の入札参加資格登録事業者が今回の追加申請で申請を行う場合には、上記(1)及 び(2)の手続きは不要です。平成31・32・33年の申請時に取得したIDと設定されたパスワードでログ インし、(3)の本登録に進んでください。

#### 4 資格申請システム稼働時間

上記受付期間中の自治体開庁日8時から23時までとなります。 土日・祝日及び年末年始(12月29日から翌年1月3日)はシステムが稼働しませんので、ご注意下さい。

#### 5 提出が必要な書類

申請に必要な書類は次のとおりですので、確認のうえ提出してください。

なお、提出書類の内容及び所定の様式の作成にあたっては、「第2 申請書等の作成要領(松江市個別 添付書類)」(後述)をご確認ください。

(1)共通審査添付書類:「手引き(共通編)」をご確認ください。

(2) 松江市個別添付書類:

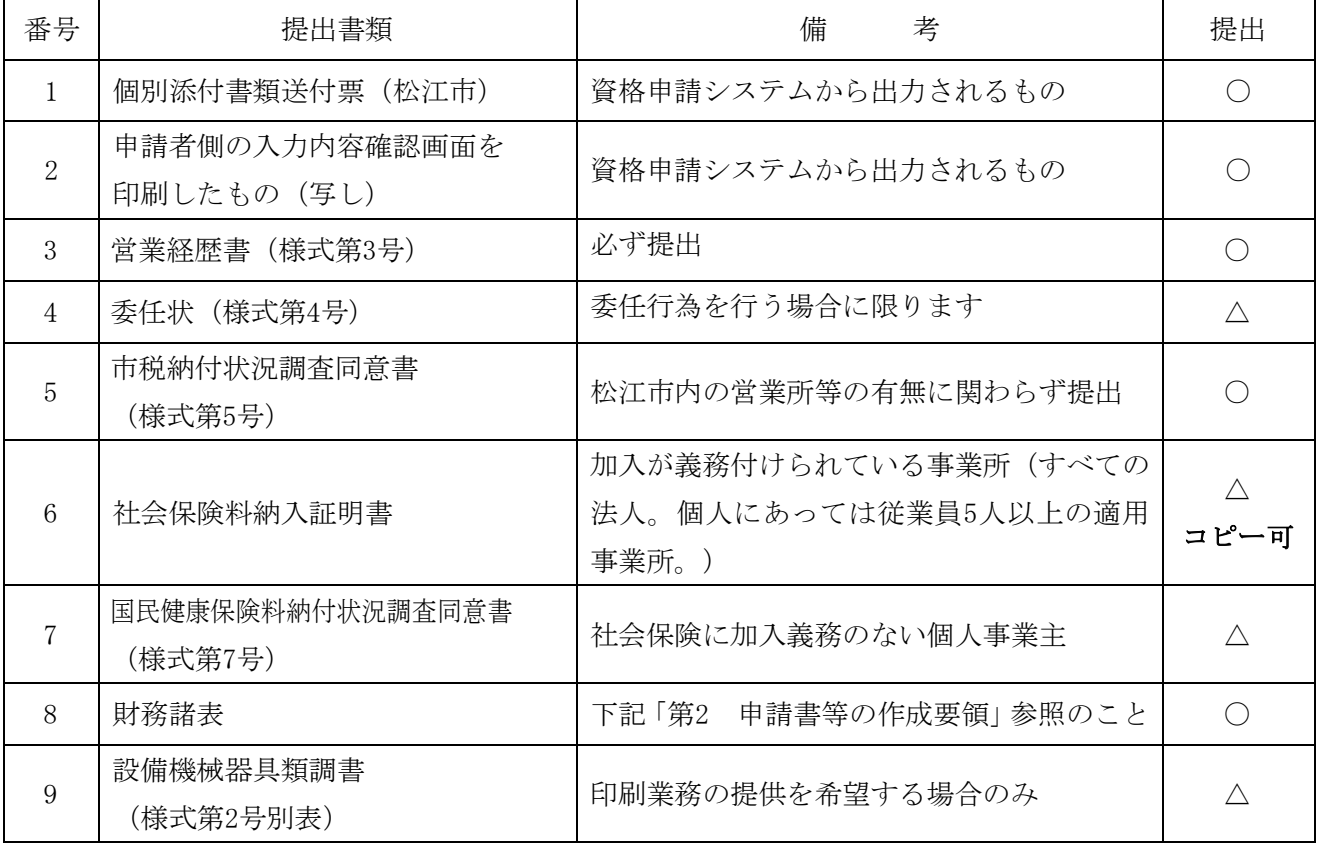

※「提出」の○は必須、△は備考欄に該当する場合のみ必要です。

※ 様式は、松江市のホームページからダウンロードしてください

アドレスは、https://www.city.matsue.lg.jp/です

トップページ→産業・ビジネス→入札・契約→「【物品】令和4・5・6年入札参加資格申請」

※検索サイト等で「松江市 追加申請 物品」と入力して検索して見てください。

#### 6 書類の提出

書類には、共通添付書類と松江市個別添付書類があり、提出先が異なる場合があります。

- (1)共通添付書類 参加自治体が共通で必要とする書類です。複数の自治体に申請を行う場合でも1部の提出となりま す。詳細につきましては、「手引き(共通編)」をご確認ください。
- (2) 松江市個別添付書類

松江市が独自に必要とする書類です。

・提出先 〒690-8540 島根県松江市末次町86番地

松江市役所 財政部 契約検査課 宛

#### ・提出方法

松江市個別添付書類はA4サイズとし、システムから印刷された「送付票」の番号順に並べた 上、クリップ留めまたはクリアファイルに挟んで提出してください。

(送付票を一番上に綴ってください。)

また送付される際には、システムから印刷された「提出先」の宛名の部分を封筒に貼り付けて 送付してください。

※郵便又は信書便による提出を原則とし、申請受付期間最終日での消印を有効とします。(消 印(発送)日がなければ無効。)

#### 7 審査結果について

(1) 今回受付を行った入札参加資格申請については、システム登録内容と送付された添付書類をもとに 審査を行い、認定結果はシステムにより「認定完了メール」が送信されますので、メールおよびシ ステムで認定内容をご確認ください。(書面による認定通知書は作成しません。)

(2)また、認定を行わなかった場合は、理由を付してその旨別途通知します。

# 第 2 申請書等の作成要領(松江市個別添付書類)

#### 1 個別添付書類送付票(松江市) ※必ず提出してください。

資格申請システムから印刷されたものに、添付書類を封筒に正しく入れたことを確認し、チェック を記入したものを送付してください。

※「手引き(操作マニュアル編)」3.16-2

# 2 申請者側の入力内容確認画面を印刷したもの ※必ず提出してください。

資格申請システムから印刷されたものを添付してください。 ※「手引き(操作マニュアル編)」3.153

# 3 営業経歴書 ※必ず提出してください。

 営業経歴書(様式第3号)に必要事項への記入及び①契約事業所種別、③松江市内営業所等の有無の 該当項目に必ず「☑」を記入して、提出してください。なお、申請者(本社の代表者)が松江市と契 約を締結する場合は、入札・契約等に使用する印鑑を必ず押印して提出してください。委任契約とす る場合には営業経歴書への押印は不要です。

※支店・営業所等を記入する場合は、「OO(株) OO支店」(記入例)等と記入してください。

#### 4 委任状 ※支店長や営業所長等に、松江市との契約権限を委任する場合は、提出してください。

- (1)申請者(代表者)から支店長や営業所長等に、松江市との間に締結する契約等に関する権限を委任 する場合は、委任状(様式第4号)を作成してください。
- (2)受任者(代理人)の印鑑は契約時に使用する印を押印してください。
- (3)受任者の「商号又は名称」の欄は、「<mark>〇〇(株)〇〇支店</mark>」(記入例)等と記入してください。
- (4) 単に連絡場所として用いている営業所等の長への委任は認めません。 また、代理人は、営業所等に常勤している申請者の役員又は申請者と直接的かつ恒常的な雇用関

係にある従業員(臨時社員、非常勤社員、派遣社員、契約社員等は除く。)に限ります。

(5)入札契約権限の一部に限って委任することはできません。

#### 5 市税納付状況調査同意書 ※必ず提出してください。

- (1) 松江市税の納付状況について、松江市が関係公簿を調査することについて同意の上で市税納付状況 調査同意書(様式第5号)を作成してください。
- (2)申請日時点で市税の納付義務が無い場合であっても、提出が必要です。
- (3)個人事業者の場合は代表者の生年月日を記入してください。
- (4)入札契約権限の委任の有無に関わらず、松江市内に営業所等(連絡所等を含む。)を有する場合は、 松江市内営業所等の該当する□欄にレを記入のうえ、営業所等の情報を記入し、代表者印を押印して ください。(この場合、申請者と営業所の代表者の両方の印が押印されている必要があります。)

# 6 社会保険料納入証明書(直近2年間の未納がない証明) ※(1)(2)の加入者は、必ず提出して下さい。

(1)協会けんぽに加入の事業所(管掌区分:全国健康保険協会管掌健康保険) 本社管轄の日本年金機構年金事務所において発行された「社会保険料納入証明書」を提出して ください。申請様式は日本年金機構のホームページから「納入証明申請書」ダウンロードし、年金 事務所に提出の上、証明書の発行を受けてください。(証明書は原本の提出を原則としますが、写 しでも可とします。)

(2)健保組合等に加入の事業所(管掌区分:組合管掌健康保険)

上記の日本年金機構での証明書(※ただし、健保組合加入事業者は、厚生年金・子ども子育て拠 出金のみの未納のない証明となります。)と、<mark>健康保険組合等において健康保険料の未納がないこ</mark>

# とが確認された証明書を、併せて提出してください。(写しでも可とします。)

上記(2)の証明書様式例:参考様式第6号(健保組合・共済組合等証明用)

※当該組合等の独自様式での証明でも可とします。

確認の対象期間は直近2年間とします。社会保険料加入期間が2年間未満の場合は、加入から申請 までの期間とします。なお、合併等により2年間の確認ができない場合は、2年間に満たない期間につ いて旧商号等での確認が必要です。

社会保険料納入証明書に代えて社会保険料納入確認書でも構いませんが、参考様式第6号は日本 年金機構の様式ではありません。納入確認書で年金事務所での証明を求める場合は、日本年金機構 の ホームページから様式をダウンロードし、年金事務所に提出の上、納入確認書での証明を受け てください。

各証明書は、発行年月日が申請日前3か月以内のものを提出してください。 (領収書の写しは認めません。)

詳しくは、日本年金機構のホームページ(下記URL)を参照してください。

[https://www.nenkin.go.jp/service/kounen/hokenryo/nofu/20140311.html](https://www.nenkin.go.jp/service/kounen/jigyonushi/sonota/20140311.html) 

【日本年金機構からのお知らせ】

日本年金機構においては、証明書の窓口交付は原則行っていません。郵送により証明を依頼して ください。なお、至急の交付を希望される場合は、ご相談ください。

(連絡先)〒690-8511 松江市東朝日町 107

日本年金機構松江年金事務所 厚生年金徴収課

℡:0852-23-9540 音声案内④

# 7 国民健康保険料納付状況調査同意書 ※個人事業主の方は、必ず提出してください。

(1) 個人事業主の方が該当となります。

J.

- (2) 松江市国民健康保険料の納付状況について、松江市が関係公簿を調査することについて同意の 上で国民健康保険料納付状況調査同意書(様式第7号)を作成してください。
- (3) 申請日時点で松江市国民健康保険料の納付義務が無い場合であっても、提出が必要です。
- (4) 同意書には必ず代表者の生年月日を記入してください。

#### 8 財務諸表 ※必ず提出してください。

 法人は、直近に決算を行った際の貸借対照表・損益計算書、個人は、直近の確定申告に添付した 「収支内訳書」又は「青色申告決算書」(青色申告の場合は、貸借対照表・損益計算書等を含む)の 写しが必要です。

#### 9 設備機械器具類調書 ※印刷業務を提供する事業者は、必ず提出してください。

 印刷業務を提供する事業者は、設備機械器具類調書(様式第2号別表)に機械の種類、数量、設置 場所等を記載し提出してください。(設備がない場合も、必ず提出して下さい。)

# 第 3 変更申請 【随時受付】

資格認定を受けられた方で、登録内容に変更があったときには、速やかに変更申請をしてください。 ※共通審査項目については、「島根県電子調達システム(資格申請システム)による物品・役務 入札参 加資格申請の手引き(共通編)」をご確認ください。

※松江市の登録内容変更については、松江市のホームページ(トップページ→産業・ビジネス→入札・契 約→【物品】変更申請の方法)をご確認ください。

# <ご注意ください>

「申請自治体(松江市)の追加」および「営業品目(松江市分)の追加」は、追加受付期間(上記「3 受 付期間および有効期間」参照)のみ申請が可能です。

【申請方法】

◆申請自治体(松江市)の追加

資格申請システムにより変更申請(松江市追加)を行い、松江市個別添付書類(※1)を送付してく ださい。

◆営業品目(松江市分)の追加

資格申請システムにより変更申請(営業品目追加)を行い、変更申請チェック表(物品・役務)(※ 1)を送付してください。なお、印刷業務を新規に申請する場合は、「設備機械器具類調書(様式第 2 号別表)」(※1)を添付してください。(既に、「設備機械器具類調書」を提出済の場合は不要です。) (※1):松江市のホームページから様式をダウンロードしてください。

# 第4 その他の事項

#### 1 入札参加の停止について

資格を認定された後に、次の項目に該当すると認められた場合は、「松江市物品の売買等指名競争 入札参加資格者指名停止要綱」に基づき入札の参加を停止することがあります。

- (1) 故意に製造を粗雑にし、又は品質若しくは数量に関して不正の行為をしたとき
- (2) 入札において、その公正な執行を妨げた場合又は公正な価格の成立を害し、若しくは不正な利益を 得るために連合したとき
- (3) 落札者が契約を締結すること又は契約者が契約を履行することを妨げたとき
- (4) その他これらに類することで市に不利益が生じたとき

# 2 登録後の案件公開方法

(1)案件情報の案内

毎週金曜日 (15時頃更新)松江市ホームページに掲載

#### ※原則、FAX案内はいたしません。

(2)仕様書の公開方法

入札・見積合せ(14号)……翌週火曜日から島根県電子調達共同利用システムポータルサイト に掲載して電子様式で公開